# Logging into Workday

#### Last Updated: 2/3/2021

#### **Workday Essentials**

Logging into Workday is required in order to access onboarding, payroll information, and employee self-service actions (e.g. entering time/hours worked and/or absence requests, among many).

#### **Before You Begin**

In order to log into Workday, you must have a UVA account (computing ID and password); the process of claiming and activating a new account is something you'll do with ITS. View the <u>ITS First-Time Account Activation Guide</u>, <u>ITS Account Activation Process</u>, <u>ITS 2-Step Login</u>, and the <u>ITS How-To 2-Step Duo</u> for guidance. If you have any trouble setting up your account (and cannot log in to Workday) Contact ITS directly for help (434-924-4357).

#### **Key Resources**

ITS First-Time Account Activation Guide

**ITS Account Activation Process** 

ITS 2-Step Login (Duo)

ITS How-To 2-Step Duo

LastPass through UVA

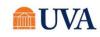

# Logging into Workday

### **Workday Essentials**

### Logging into Workday

- **Step 1**: Navigate to the <u>UVAHR Webpage</u>: hr.virginia.edu.
- **Step 2:** Click the 'Workday Login' button, located in the top right corner of the page.
- **Step 3:** Authenticate with NetBadge by using either your Digital Certificate or UVA Computing ID and Password.

Note: If you don't know your password or have any issues with your Digital Certificate, view the <u>ITS Password Help & ID</u> <u>Lookup page</u>, the <u>ITS Digital Certificate page</u>, or contact ITS directly (434-924-4357).

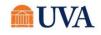